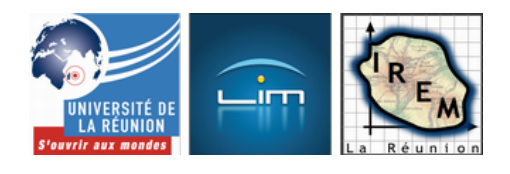

# **Morphing et barycentre avec CaRMetal (1)**

- Culture mathématique - Des ouvertures pour les mathématiques

-

Date de mise en ligne : jeudi 6 mai 2010

**Copyright © IREM de la Réunion - Tous droits réservés**

<span class='spip\_document\_3479 spip\_documents spip\_documents\_right' style='float:right; width:240px;'><a href="http://irem.univ-reunion.fr/IMG/gif/Mug\_and\_Torus\_morph.gif" type="image/gif" title="">[Tasse en tore {GIF}] <img src='http://irem.univ-reunion.fr/local/cache-vignettes/L180xH134/winmorph-7aeff.gif' width='180' height='134' alt="Perruches en oeil de libellule " title="" />La morphose (ou morphing en anglais) est un des effets spéciaux applicables à un dessin, vectoriel ou bitmap. Il consiste à fabriquer une animation qui transforme de la façon la plus naturelle et la plus fluide possible un dessin initial vers un dessin final. Il est la plupart du temps utilisé pour transformer un visage en un autre.

(source : wikipédia).

Cette tasse se transforme en tore grâce au logiciel POV-Ray. Elle est distribuée sur le site Wikimedia Commons. [Vous y trouverez le](http://fr.wikipedia.org/wiki/Morphing) code source utilisé à insérer dans POV-Ray.

Il existe de nombreux logiciels de morphing dont q[uelques-un](http://www.povray.org/)[s sont répertoriés s](http://commons.wikimedia.org/wiki/File:Mug_and_Torus_morph.gif)ur le site libellule.ch sur cette page. Il s'agit d'effectuer une transformation d'une image A vers une autre image B. Pour ce faire, il faut définir le plus de correspondances possibles entre l'image de départ et l'image d'arrivée.

Cela est réalisable avec les outils de géométrie de première S. Nous allons utiliser le barycentre à travers CarMetal.

### **Avez-vous vu The Mask ?**

Il s'agit d'un film distribué par New Line Cinema en 1994 dans lequel Jim Carrey tient le rôle principal et la magnifique Cameron Diaz tient son premier rôle à l'écran.

<img src='http://irem.univ-reunion.fr/local/cache-vignettes/L200xH300/themaskhy1-200x300-ddec9.jpg' width='200' height='300' alt="The Mask " title="" />

[C'est un film drôle, qui utilise beaucoup de séquences de morphing dans ses animations. Voici quelques passages](http://odysseeducinema.files.wordpress.com/2014/02/the-mask-1994.jpg) [soigneusement découpés :](http://odysseeducinema.files.wordpress.com/2014/02/the-mask-1994.jpg)

### **The Mask en extase**

#### **The Mask en extase**

Télécharger le plug-in Flash

#### **Avec une tête de chien**

[http://irem.univ-reunion.fr/local/cache-vignettes/L320xH158/MorphingRalentiDoubleSensWeb2-3-7f558-1e5b b.png]

 **Avec une tête de chien**

Télécharger le plug-in Flash

### **Son coeur explose**

[http://irem.univ-reunion.fr/local/cache-vignettes/L320xH156/MorphingRalentiDoubleSensWeb3-2-6264b-874a b.png]

 **Son coeur explose**

Télécharger le plug-in Flash

### **Au Coco Bongo**

[http://irem.univ-reunion.fr/local/cache-vignettes/L319xH167/MorphingRalentiWeb5-2-75db2-bd7c3.png]  **Au Coco Bongo**

Télécharger le plug-in Flash

#### **Comment éviter les balles !**

[http://irem.univ-reunion.fr/local/cache-vignettes/L320xH169/MorphingRalentiWeb6-2-90cc3-06d3a.png]

Télécharger le plug-in Flash

### **Le Jack Russell terrier**

[http://irem.univ-reunion.fr/local/cache-vignettes/L320xH171/TheMaskExtraitMorphingWeb7b-3-f8f1b-79658.p ng]

 **Le Jack Russel terrier**

Télécharger le plug-in Flash

La vision de ce film m'avait donné envie de montrer aux élèves que cela était une application du barycentre. Je me suis contentée jusqu'à maintenant de leur faire créer une macro-construction qui partage un segment final dans les mêmes proportions qu'un segment initial puis de l'appliquer pour transformer un cercle en carré. J'explique plus loin la construction.

Cette année, et grâce à CarMetal, j'ai pu aller plus loin avec mes élèves et leur faire un peu mieux sentir ce qu'est le morphing.

 Il est possible de réaliser de telles figures avec Geogebra et on en trouve plusieurs exemples sur le Net. Par exemple, cette figure là. Mais vous n'arriverez pas à réaliser des animations aussi fluides qu'avec CarMetal (je parle bien sûr d'animations en géométrie, sinon il suffit d'utiliser des logiciels de traitement d'images utilisés par les infographistes). La version 3.5 récemment diffusée sur le site de CarMetal (avril 2010) apporte une souplesse d'utilisatio[n incomparab](http://www.geogebra.at/en/upload/files/french/hbc/barycentre_outils/morphing.ggb)le avec aucun autre logiciel de géométrie existant aujourd'hui (même les logiciels propriétaires).

Voici un film d'une construction réalisée avec Geog[ebra \(fichier source obt](http://db-maths.nuxit.net/CaRMetal/)enue sur cette page) :

 $\sim$ div  $\sim$ style='width:31zpx;height:190px;margin:0 auto;overhow:midden;'  $\sim$ lass='video\_placeholder'  $\sim$ video src="IMG/flv/BarycentreAvecGeogebra.flv" height="190" width="312"

poster="local/cache-vignettes/L312xH186/BarycentreAvecGeogebra-2-cc45f.png" class="video-jwplayer" data-player="{ file:'IMG/flv/BarycentreAvecGeogebra.flv', height:190, width:312, wmode: 'window', image:'local/cache-vignettes/L312xH186/BarycentreAvecGeogebra-2-cc45f.png', title: 'Morphing avec Geogebra

controlbar: 'over', dock: 'false', autostart: false, 'viral.onpause':'false', 'viral.oncomplete':'false', 'viral.allowmenu':'false'  $\}$ " >

[http://irem.univ-reunion.fr/local/cache-vignettes/L312xH186/BarycentreAvecGeogebra-2-cc45f-d635c.png] **Morphing avec Geogebra**

Télécharger le plug-in Flash

### **Le TP pour les élèves avec CarMetal**

[-] Macro  $\hat{A}$ « Partage comme le barycentre  $\hat{A}$ »

#### Préliminaires :

.

R est un point du segment [AB].

Montrer que l'on peut écrire R comme barycentre de A(t), B(1-t) où t est un réel positif de l'intervalle [0,1].

[CD] est un segment. Construire le point M sur [CD] qui partage le segment dans les mêmes proportions que R partage [AB].

 <div style='width:316px;height:212px;margin:0 auto;overflow:hidden;' class='video\_placeholder' ><video src="IMG/flv/ReportBarycentreSurSegment.flv" height="212" width="316"

 poster="local/cache-vignettes/L316xH212/ReportBarycentreSurSegment-2-55d51.png" class="video-jwplayer" data-player="{ file:'IMG/flv/ReportBarycentreSurSegment.flv', height:212, width:316, wmode: 'window', image:'local/cache-vignettes/L316xH212/ReportBarycentreSurSegment-2-55d51.png', title: 'Partage comme le barycentre ', controlbar: 'over', dock: 'false', autostart: false, 'viral.onpause':'false',

'viral.oncomplete':'false', 'viral.allowmenu':'false' }" >

[http://irem.univ-reunion.fr/local/cache-vignettes/L316xH212/ReportBarycentreSurSegment-2-55d51-786dd.png] **Partage comme le barycentre**

### Télécharger le plug-in Flash

Créer la macro « Partage comme le barycentre » avec comme :

- + objets initiaux A, B, R, C, D dans cet ordre
- [+ objets finaux : le point M b](http://www.adobe.com/go/getflashplayer)arycentre de C(t), D(1-t)

### [-] **Transformer des objets**

1. de manière discrète

Soit C un cercle.

 Placer les 16 sommets d'un hexadécagone inscrit dans ce cercle C : H1, H2, ..., H16 nommés en tournant dans le sens trigonométrique.

 Soit Ca un carré. Diviser ce carré en 16 sommets équidistants. Nommer les sommets C1, C2, ..., C16 en tournant dans le sens des aiguilles d'une montre (sens inverse du sens trigonométrique).

 Appliquer la macro « Partage comme le barycentre » successivement aux points : A, B, R, Hi, Ci pour i allant de 1 à 16.

 (On pourra le faire pour i allant de 1 à 4 et en faire une macro qui renverra les 4 barycentres obtenus. Il restera alors à appliquer cette macro 3 fois).

 <div style='width:268px;height:230px;margin:0 auto;overflow:hidden;' class='video\_placeholder' ><video src="IMG/flv/MorphingDiscretCercleEnCarre.flv" height="230" width="268"

 poster="local/cache-vignettes/L268xH230/MorphingDiscretCercleEnCarre-2-4be0f.png"

class="video-jwplayer" data-player="{ file:'IMG/flv/MorphingDiscretCercleEnCarre.flv', height:230, width:268, wmode: 'window',

 image:'local/cache-vignettes/L268xH230/MorphingDiscretCercleEnCarre-2-4be0f.png', title: 'Morphing discret Cercle en Carré ', controlbar: 'over', dock: 'false', autostart: false, 'viral.onpause':'false', 'viral.oncomplete':'false', 'viral.allowmenu':'false' }" >

[http://irem.univ-reunion.fr/local/cache-vignettes/L268xH230/MorphingDiscretCercleEnCarre-2-4be0f-dcd94.png] **Morphing discret Cercle en Carré**

### Télécharger le plug-in Flash

1. de façon continue

a) transformer un triangle en un cercle

 [Avec l'outil polygone, créer](http://www.adobe.com/go/getflashplayer) un triangle T. Construire le cercle C de centre O circonscrit à T.

Créer U un point sur C. La demi-droite [OU) coupe T en V.

Appliquer la macro  $\hat{A}$ « Partage comme le barycentre  $\hat{A}$ » aux points initiaux :

A, B, R, V, U afin de construire le barycentre S de V(t), U(1-t).

Faire le lieu L1 de S quand U décrit le cercle C. L1 part de la forme de T pour arriver à la forme du cercle C en passant par une courbe intermédiaire.

 On pourra faire la même chose avec d'autres formes polygonales inscrites dans le cercle C : un carré, un pentagone, un hexagone, etc...

b) transformer un triangle en un cercle avec retournement de la forme intermédiaire.

Après avoir créé U et V comme précédemment, construire le symétrique W de U par rapport à O.

Appliquer la macro  $\hat{A}$ « Partage comme le barycentre  $\hat{A}$ » aux points initiaux :

A, B, R, V, W afin de construire le barycentre X de V(t), W(1-t).

 Faire le lieu L2 de X quand U décrit le cercle C. L2 part de la forme de T pour arriver à la forme du cercle C en passant par une courbe intermédiaire qui se tord.

 <div style='width:316px;height:240px;margin:0 auto;overflow:hidden;' class='video\_placeholder' ><video src="IMG/flv/MorphingContinuCercleEnTriangle.flv" height="240" width="316"

 poster="local/cache-vignettes/L314xH239/MorphingContinuCercleEnTriangle-2-00a03.png"

class="video-jwplayer" data-player="{ file:'IMG/flv/MorphingContinuCercleEnTriangle.flv', height:240, width:316, wmode: 'window',

image:'local/cache-vignettes/L314xH239/MorphingContinuCercleEnTriangle-2-00a03.png', title: 'Morphing continu Cercle en Triangle ', controlbar: 'over', dock: 'false', autostart: false, 'viral.onpause':'false', 'viral.oncomplete':'false', 'viral.allowmenu':'false' }" >

[http://irem.univ-reunion.fr/local/cache-vignettes/L314xH239/MorphingContinuCercleEnTriangle-2-00a03-eea1e. png]

### **Morphing continu Cercle en Triangle**

Télécharger le plug-in Flash

## **P[rolongement d](http://www.adobe.com/go/getflashplayer)u TP : un bonhomme A se transforme en un bonhomme B**

Une fois le TP commencé en classe (les élèves n'ont eu que le temps de réaliser la macro « Partage comme le barycentre  $\tilde{A}$ »...), je leur ai demandé de terminer les constructions demandées précédemment [1], puis de transformer par morphing un objet A en un objet B, les objets A et B ayant été créés par eux avec des formes simples. A et B pourraient par exemple ressembler à deux petits bonhommes différents fait de pièces simples et liées (rond, carré, triangle, trapèze, pentagones, hexagones, etc...).

Voici un exemple de ce que cela pourrait donner (en passage discret) :

 <div style='width:316px;height:230px;margin:0 auto;overflow:hidden;' class='video\_placeholder' ><video src="IMG/flv/BonhommesMorphing-2.flv" height="230" width="316" poster="local/cache-vignettes/L313xH230/BonhommeAEnBonhommeB-2-5f384.png" class="video-jwplayer" data-player="{ file:'IMG/flv/BonhommesMorphing-2.flv', height:230, width:316, wmode: 'window', image:'local/cache-vignettes/L313xH230/BonhommeAEnBonhommeB-2-5f384.png', title: 'Bonhomme A en Bonhomme B', controlbar: 'over', dock: 'false', autostart: false, 'viral.onpause':'false', 'viral.oncomplete':'false', 'viral.allowmenu':'false' }" >

[http://irem.univ-reunion.fr/local/cache-vignettes/L313xH230/BonhommeAEnBonhommeB-2-5f384-f9b99.png] **Bonhomme A en Bonhomme B**

### Télécharger le plug-in Flash

Et pour un passage du bonhomme A en bonhomme B de façon continue :

 [<div style='width:255px;he](http://www.adobe.com/go/getflashplayer)ight:230px;margin:0 auto;overflow:hidden;' class='video\_placeholder' ><video src="IMG/flv/Bonhomme1et2MorphingContinu.flv" height="230" width="255"

 poster="local/cache-vignettes/L253xH230/Bonhomme1et2MorphingContinu-0a4cf.png" class="video-jwplayer" data-player="{ file:'IMG/flv/Bonhomme1et2MorphingContinu.flv', height:230, width:255, wmode: 'window', image:'local/cache-vignettes/L253xH230/Bonhomme1et2MorphingContinu-0a4cf.png', title: 'Bonhomme A en

bonhomme B par morphing continu ', controlbar: 'over', dock: 'false', autostart: false, 'viral.onpause':'false', 'viral.oncomplete':'false', 'viral.allowmenu':'false' }" >

[http://irem.univ-reunion.fr/local/cache-vignettes/L253xH230/Bonhomme1et2MorphingContinu-0a4cf-d072b.png] **Bonhomme A en bonhomme B par morphing continu**

### Télécharger le plug-in Flash

Les élèves doivent me proposer des transformations différentes pour la rentrée (fin mai) et je mettrai ici les plus jolies réalisations (ou les plus originales).

[Vous pouvez visiter la page](http://www.adobe.com/go/getflashplayer) qui leur est consacrée dans l'article : Morphing et barycentre avec CaRMetal (2).

 Solution des préliminaires <a href="http://irem.univ-reunion.fr/IMG/pdf/20100506-MBarycentreAtB1-t.pdf" class="spip\_out" title='PNG - 154.7 ko'>[PNG - 154.7 ko] **M sur [AB] ssi M barycentre de A(t), B(1-t)**

[1] à la maison ou au CDI